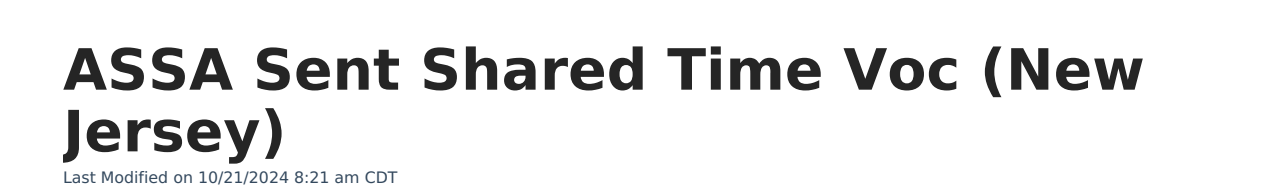

[Report](http://kb.infinitecampus.com/#report-logic) Logic | [Report](http://kb.infinitecampus.com/#report-editor) Editor | [Generate](http://kb.infinitecampus.com/#generate-the-report) the Report | Report [Layout](http://kb.infinitecampus.com/#report-layout)

#### Tool Search: ASSA

Infinite  $\mathbb{C}^{\mathbb{C}}$ 

The ASSA Sent Shared Time Vocational extract reports students in order by the Vocational School selected.

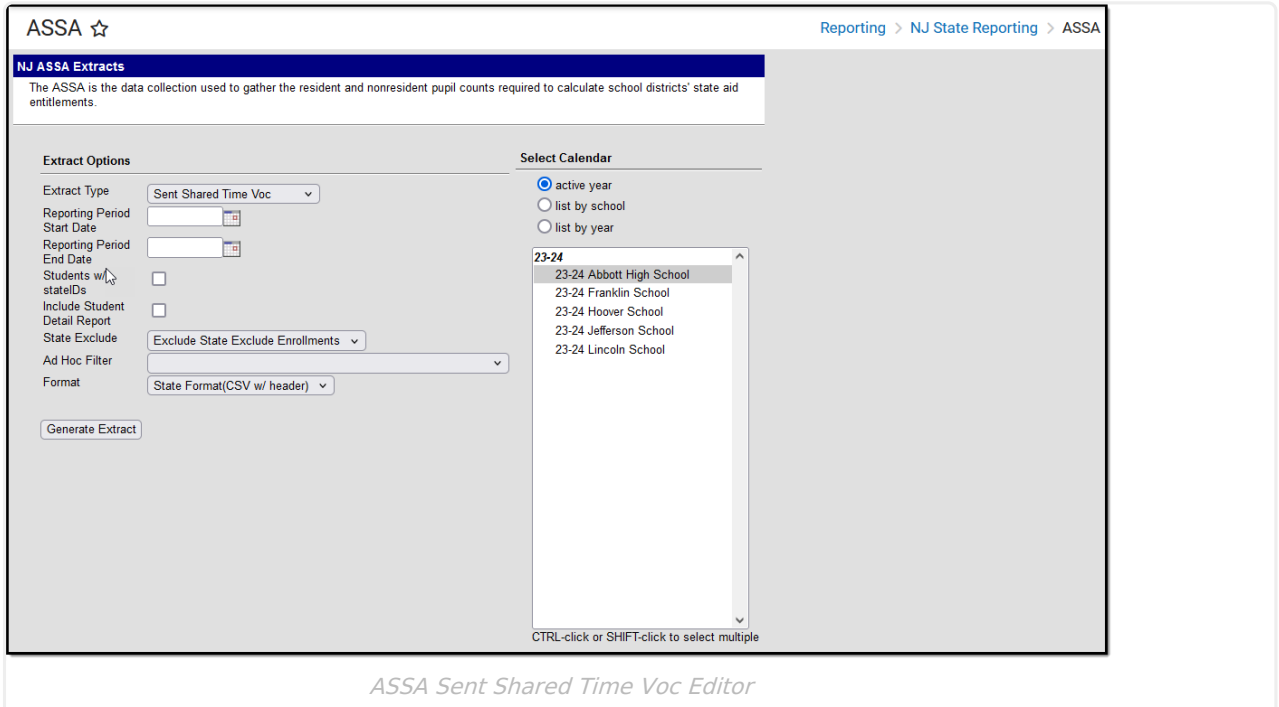

### **Report Logic**

Students meeting the following conditions report:

- The student has active enrollment on or between the prior and effective reporting dates on the editor.
- The student is selected as a Sent Student in the ASSA Reporting fields.
- The student's Sent/Received Category is VSD.
- The student is selected as Shared Time.
- The student has a Vocational School selected.

#### **Report Editor**

**Field Description**

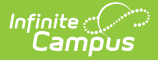

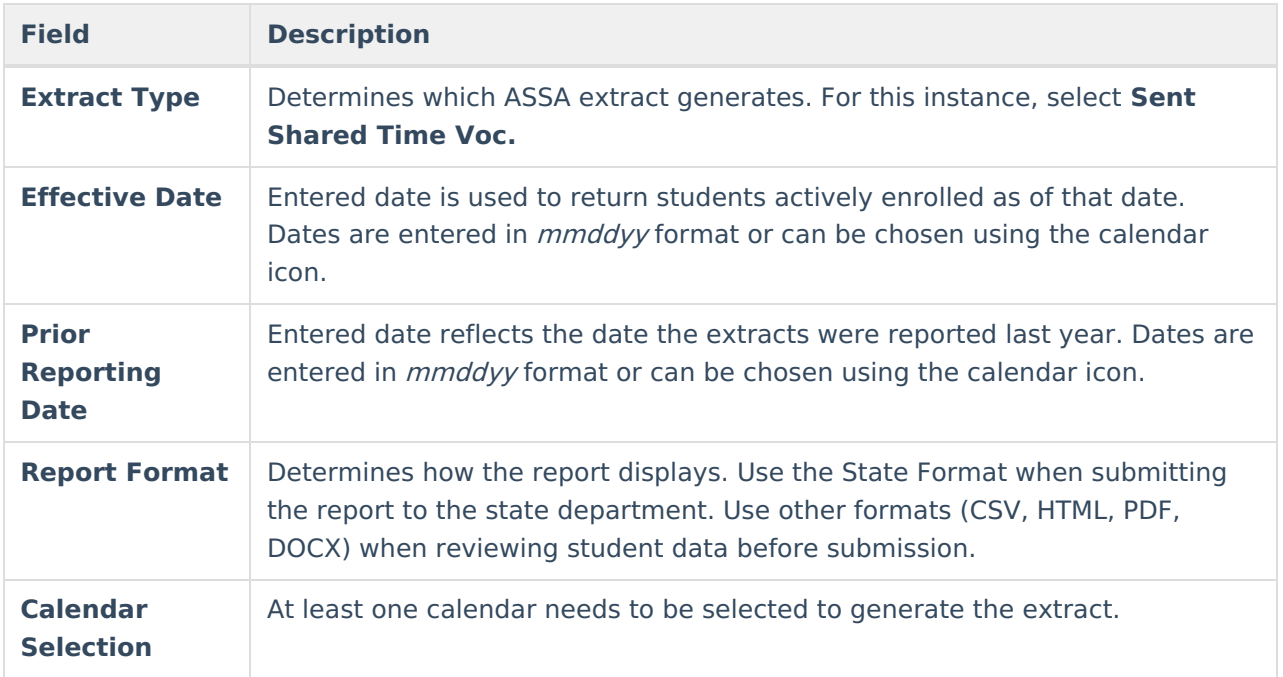

## **Generate the Report**

- 1. Select **Sent Shared Time Voc** from the **Extract Type** dropdown list.
- 2. Enter an **Effective Date** (defaults to the current day) in mmddyyyy format or by clicking the calendar icon and selecting a date.
- 3. Enter a **Prior Reporting Date** in mmddyyyy format or by clicking the calendar icon and selecting a date.
- 4. Select the **Report Format** in which you wish to generate the report.
- 5. Select at least one **Calendar** from the list of options.

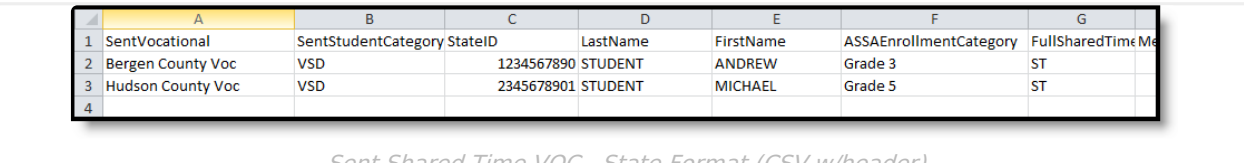

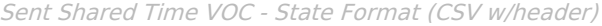

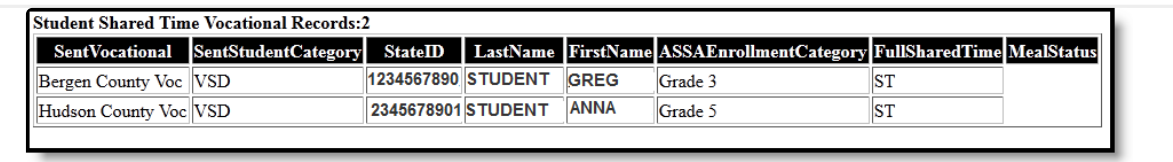

Sent Shared Time VOC - HTML

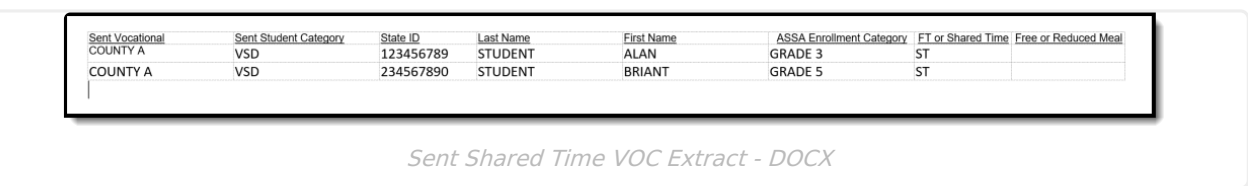

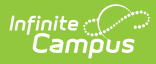

# **Report Layout**

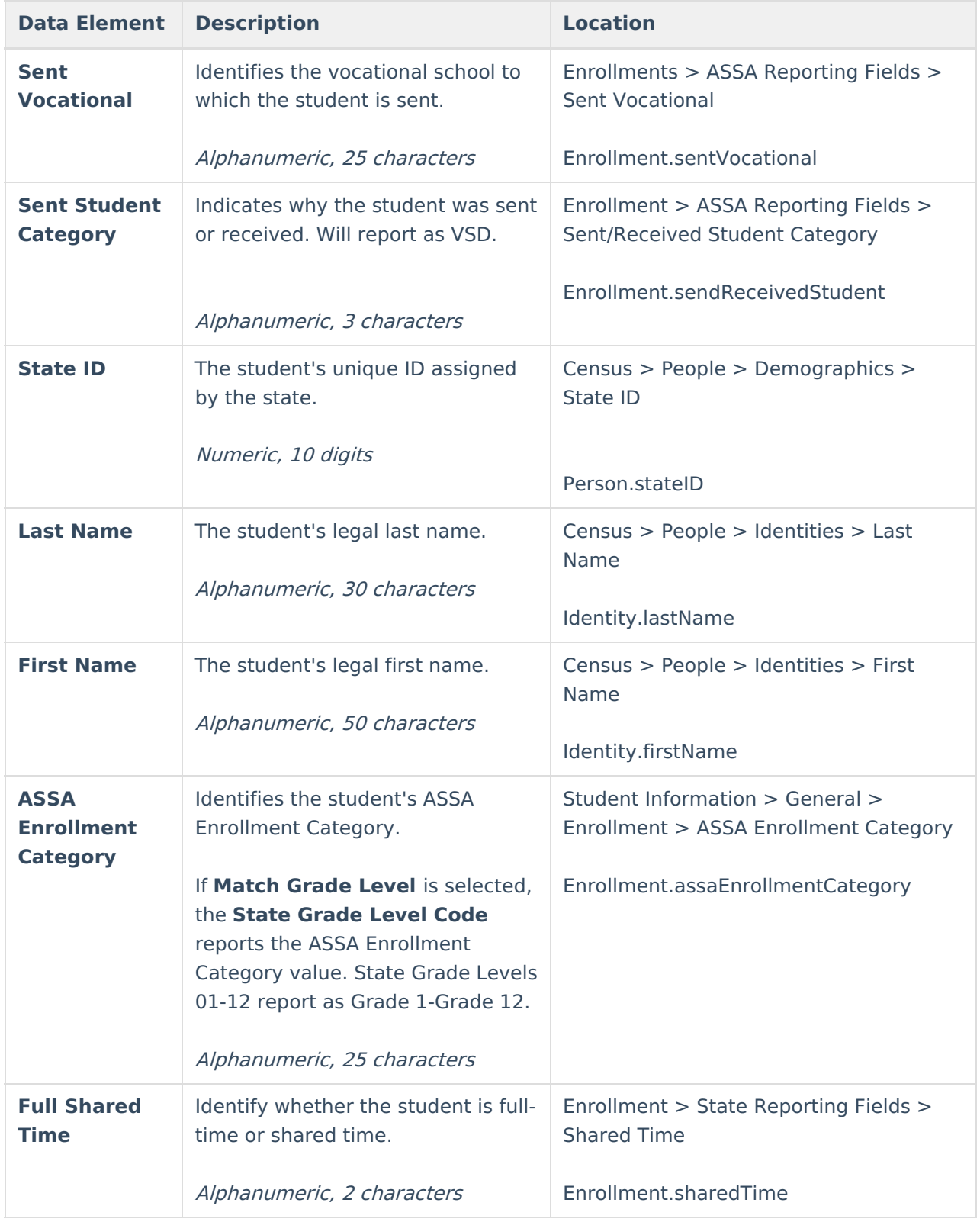

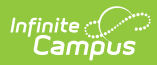

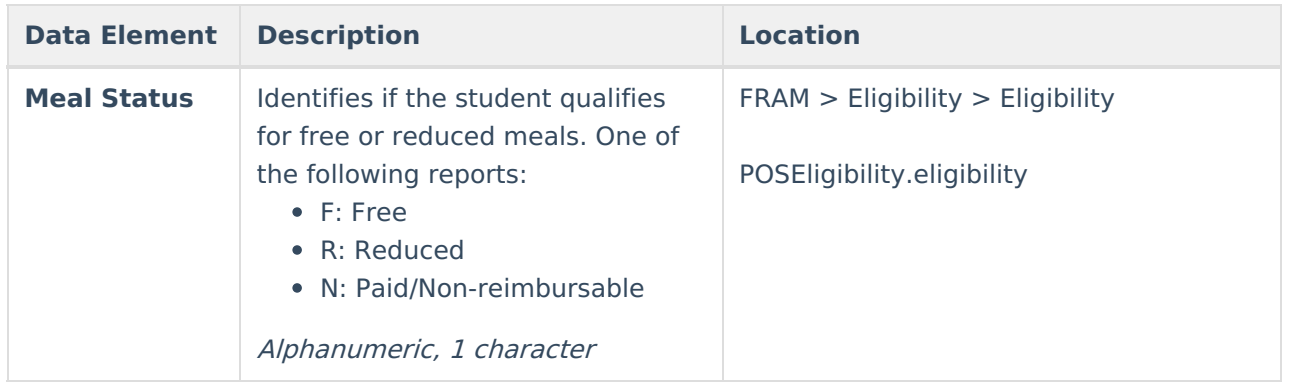